# **NL**

**BEDIENINGSHANDLEIDING** DEELTJESTELLER

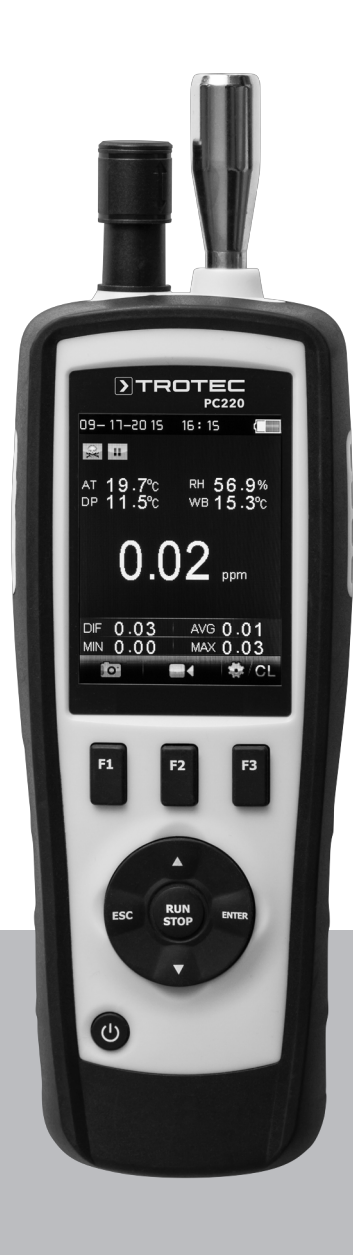

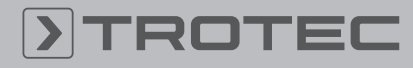

# ROTEC

# Inhoudsopgave

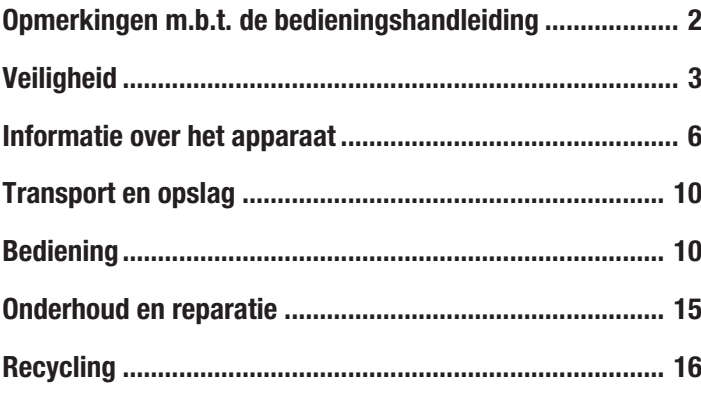

# <span id="page-1-0"></span>Opmerkingen m.b.t. de bedieningshandleiding

# Symbolen

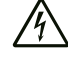

# Waarschuwing voor elektrische spanning

Dit symbool wijst op gevaren voor het leven en de gezondheid van personen door elektrische spanning.

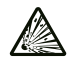

# Waarschuwing voor explosieve stoffen

Dit symbool wijst op gevaren voor het leven en de gezondheid van personen door explosiegevaarlijke stoffen.

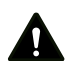

# **Waarschuwing**

Dit signaalwoord wijst op een gevaar met een middelmatige risicograad, dat indien niet vermeden de dood of zwaar letsel tot gevolg kan hebben.

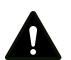

# Voorzichtig

Dit signaalwoord wijst op een gevaar met een lage risicograad, dat indien niet vermeden gering lof matig letsel tot gevolg kan hebben.

#### Let op

Info

Het signaalwoord wijst op belangrijke informatie (bijv. op materiële schade), maar niet op gevaren.

Aanwijzingen met dit symbool helpen u bij het snel en veilig uitvoeren van uw werkzaamheden.

# Handleiding opvolgen

Aanwijzingen met dit symbool wijzen u erop dat de bedieningshandleiding moet worden opgevolgd.

De actuele versie van de bedieningshandleiding en de EUconformiteitsverklaring, kunt u downloaden via de volgende link:

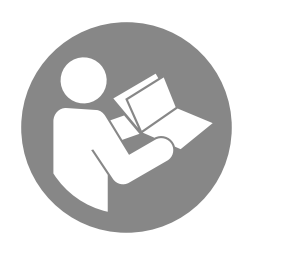

PC220

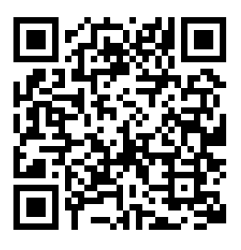

https://hub.trotec.com/?id=40529

# Verklaring van begrippen

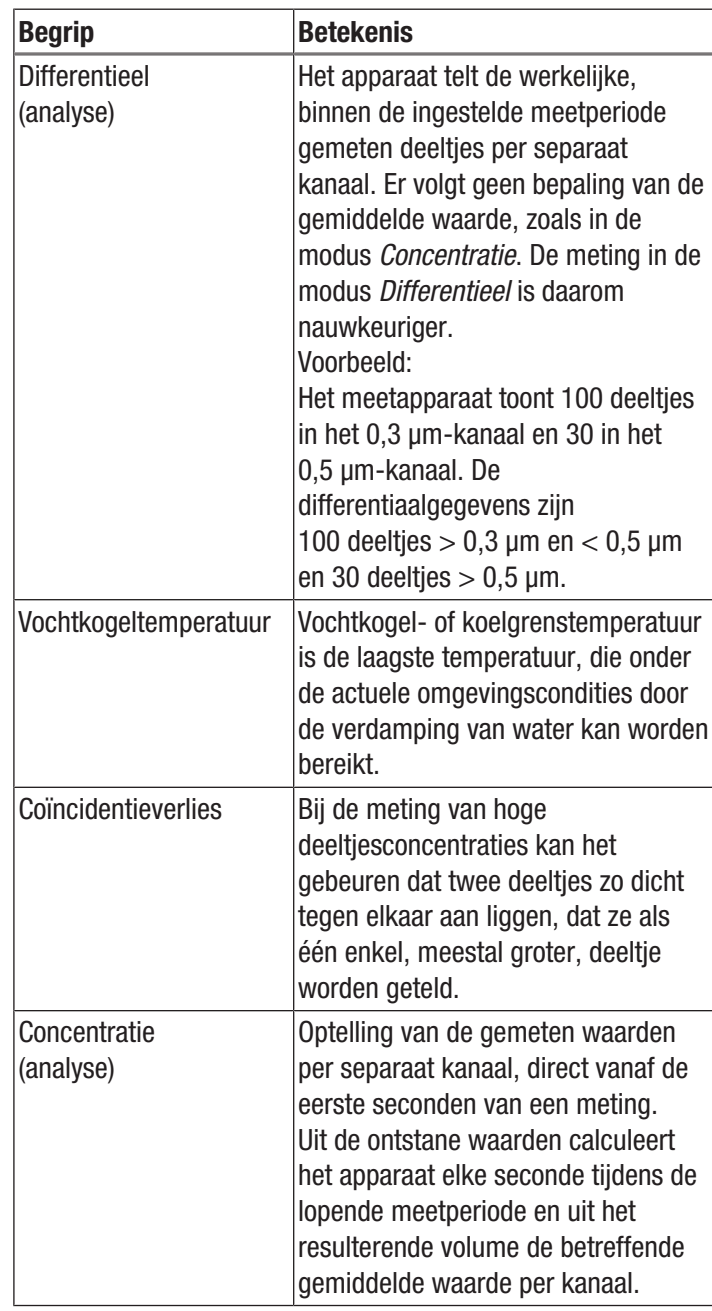

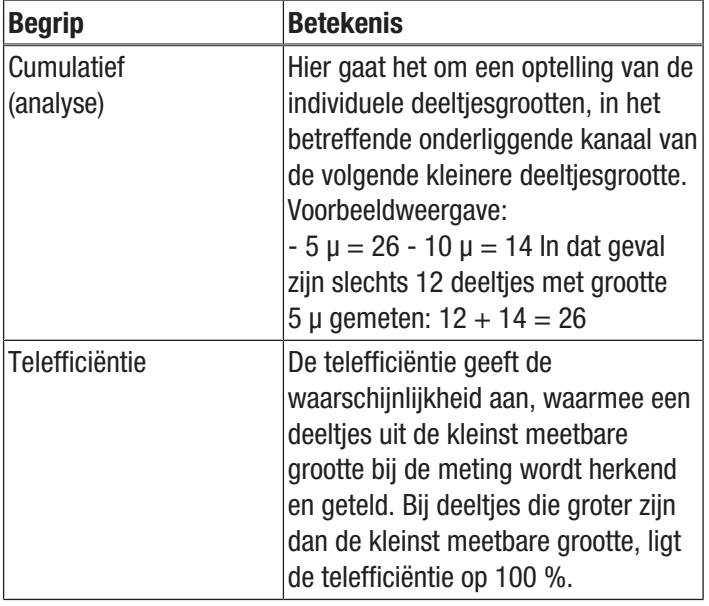

# <span id="page-2-0"></span>Veiligheid

Lees deze handleiding vóór het in gebruik nemen/gebruik van het apparaat zorgvuldig en bewaar de handleiding altijd in de directe omgeving van de opstellocatie resp. bij het apparaat.

# Waarschuwing

Lees alle veiligheidsinstructies en aanwijzingen. Het niet opvolgen van de veiligheidsinstructies en aanwijzingen kunnen een elektrische schok, brand en/ of zwaar letsel veroorzaken.

## Bewaar alle veiligheidsinstructies en aanwijzingen voor later gebruik.

- Gebruik het apparaat niet in ruimten of omgevingen met explosiegevaar en plaats het daar nooit.
- Gebruik het apparaat niet in agressieve atmosferen.
- Dompel het apparaat niet onder in water. Laat geen vloeistoffen binnendringen in het apparaat.
- Het apparaat mag alleen in een droge omgeving en nooit bij regen of een relatieve luchtvochtigheid boven de gebruiksomstandigheden worden gebruikt.
- Bescherm het apparaat tegen permanent direct zonlicht.
- Verwijder geen veiligheidssymbolen, stickers of etiketten van het apparaat. Houd alle veiligheidssymbolen, stickers en etiketten in een leesbare toestand.
- Open het apparaat niet.
- Gebruik het apparaat alleen als bij de meetlocatie voldoende veiligheidsvoorzieningen zijn getroffen (bijv. bij metingen op de openbare weg, op bouwplaatsen, etc.). Gebruik het apparaat anders niet.
- Houd rekening met de opslag- en gebruiksomstandigheden (zie technische gegevens).

# Bedoeld gebruik

Het apparaat is bedoeld voor het meten van de grootte en het aantal deelties in de lucht.

Het apparaat is bovendien bedoeld voor het meten van de formaldehyde- en koolmonoxide-concentratie in de lucht in gesloten ruimten.

Voor het bedoeld gebruik van het apparaat uitsluitend door Trotec goedgekeurde accessoires, resp. door Trotec goedgekeurde reserveonderdelen gebruiken.

# Voorspelbaar verkeerd gebruik

Het apparaat mag niet worden gebruikt voor metingen in vloeistoffen.

Het apparaat mag niet worden gebruikt in zones met explosiegevaar, bij nattigheid of hoge luchtvochtigheid.

Eigenhandige constructieve wijzigingen, aan- of ombouwwerkzaamheden aan het apparaat zijn verboden.

# Persoonlijke kwalificaties

Personen die dit apparaat gebruiken moeten:

- zich bewust zijn van de gevaren die bij het werken in met koolmonoxide belaste lucht kunnen ontstaan.
- zich bewust zijn van de gevaren die bij het werken in met formaldehyde belaste lucht kunnen ontstaan.
- de bedieningshandleiding, vooral het hoofdstuk veiligheid hebben gelezen en begrepen.

# Veiligheidssymbolen en plaatjes op het apparaat

## Let op

Verwijder geen veiligheidssymbolen, stickers of etiketten van het apparaat. Houd alle veiligheidssymbolen, stickers en etiketten in een leesbare toestand.

De volgende veiligheidssymbolen en plaatjes zijn aangebracht op het apparaat:

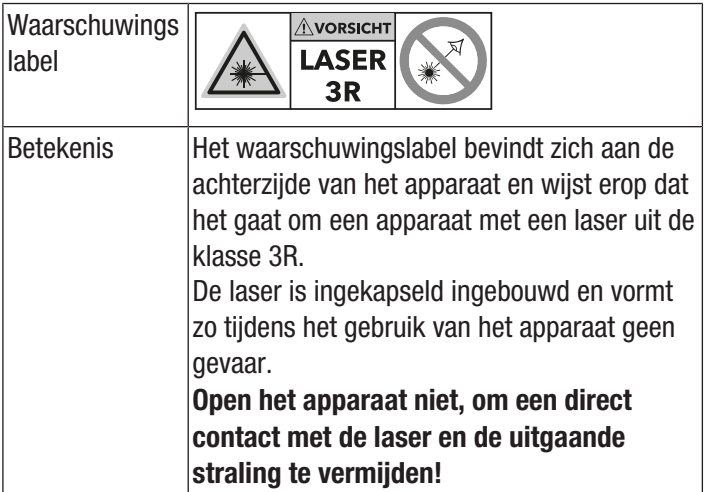

# Restgevaren

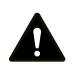

# Gevaar

Koolmonoxide (CO) is al in geringe concentraties levensbedreigend!

Koolmonoxide is giftig bij het inademen! Zorg dat u bekend bent met de verschijnselen van een COvergiftiging en leer ze te herkennen.

Breng personen die koolmonoxide hebben ingeademd onmiddellijk naar de buitenlucht. Direct een arts bezoeken!

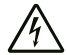

#### Waarschuwing voor elektrische spanning

Er bestaat kortsluitgevaar door in de behuizing binnendringende vloeistoffen!

Dompel het apparaat en de accessoires niet onder in water. Zorg dat geen water of andere vloeistoffen in de behuizing komen.

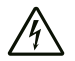

# Waarschuwing voor elektrische spanning

Werkzaamheden aan elektrische onderdelen mogen alleen door een geautoriseerd gespecialiseerd bedrijf worden uitgevoerd!

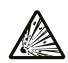

# Waarschuwing voor explosieve stoffen

De accu niet blootstellen aan temperaturen boven 60 °C! Breng de accu niet in contact met water of vuur! Voorkom direct zonlicht en vochtigheid. Er bestaat explosiegevaar!

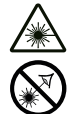

# Waarschuwing voor laserstralen

#### Laser klasse 1

De laser is ingekapseld ingebouwd.

Open het apparaat niet, om een direct contact met de laser en de hiervan uitgaande straling te vermijden!

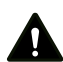

#### **Waarschuwing**

Hoge concentraties brandbare gassen veroorzaken explosiegevaar, brandgevaar en verstikkingsgevaar. Lees voor de meting het veiligheidsinformatieblad en zorg dat u vertrouwd bent met de eigenschappen van het gas dat moet worden gemeten en neem de noodzakelijke voorzorgsmaatregelen.

# **Waarschuwing** Verstikkingsgevaar!

Laat het verpakkingsmateriaal niet achteloos rondslingeren. Voor kinderen kan dit gevaarlijk speelgoed zijn.

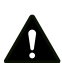

# **Waarschuwing**

Het apparaat is geen speelgoed en hoort niet in kinderhanden.

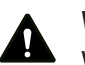

# Waarschuwing

Van dit apparaat kunnen gevaren uitgaan als het ondeskundig of niet volgens het bedoeld gebruik wordt gebruikt door niet geïnstrueerde personen! Zorg dat wordt voldaan aan de persoonlijke kwalificaties!

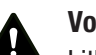

# Voorzichtig

Lithium-ion-accu's kunnen bij oververhitting en bij beschadiging in brand raken. Zorg voor voldoende afstand t.o.v. warmtebronnen, lithium-ion-accu's niet blootstellen aan direct zonlicht en zorg dat de omhulling niet wordt beschadigd. Lithium-ion-accu's niet overladen. Gebruik bij het opladen uitsluitend intelligente opladers, die automatisch de stroom uitschakelen als de accu volledig is opgeladen. Lithium-ion-accu's op tijd opladen, voordat ze volledig ontladen zijn.

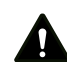

# Voorzichtig

Houd voldoende afstand van warmtebronnen.

# Let op

Stel het apparaat niet bloot aan extreme temperaturen, extreme luchtvochtigheid of nattigheid, zodat beschadigingen worden voorkomen.

#### Let op

Gebruik voor de reiniging van het apparaat geen agressieve reinigingsmiddelen, schuur- of oplosmiddelen.

# Voorbeelden van koolmonoxide-concentratie in de lucht

Voorbeelden van koolmonoxide-concentraties en het effect hiervan:

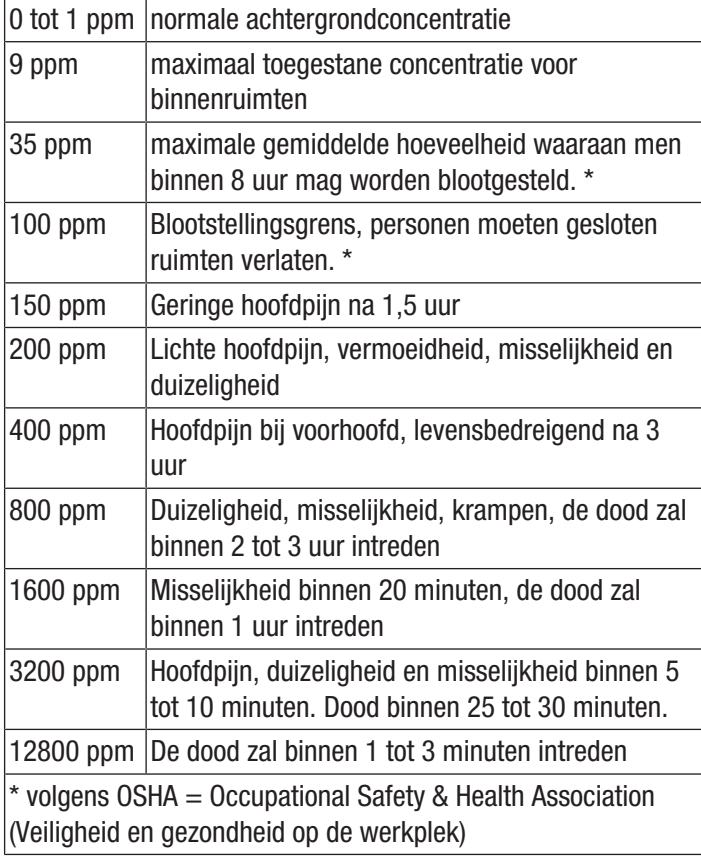

# Voorbeelden van formaldehyde-concentratie in de lucht

Formaldehyde komt vaak als kleurloos gas voor in de ruimtelucht. Afhankelijk van de persoonlijke gevoeligheid wordt het vanaf bepaalde concentraties als prikkelende geur waargenomen.

Formaldehyde, ook HCHO of methanal genoemd, is vanaf 01-01-2016 geclassificeerd in de gevarenklasse carcinogeniteit/categorie 1B en kiemcelmutageniteit/categorie 2. Vooral in geringe hoeveelheden kan formaldehyde in de ruimtelucht onder bepaalde omstandigheden schadelijke effecten voor de gezondheid hebben. Hiertoe behoren o.a. concentratieverlies, nervositeit, hoofdpijn, duizeligheid, vermoeidheid, maar ook misselijkheid, zwellingen van de slijmvliezen en bindvliesirritatie, tranende ogen. In extreem hoge concentraties kan formaldehyde longontstekingen of ook een toxisch longoedeem veroorzaken en is daarom dodelijk.

De substantie wordt er verder van verdacht effecten te hebben op de gevoeligheid van het lichaam voor allergieën en astmatische symptomen te versterken. Er wordt vanuit gegaan, dat formaldehyde niet als geïsoleerde substantie, maar in de vorm van mengsels van schadelijke stoffen (VOC/TVOC) negatief invloed heeft op de menselijke gezondheid.

De volgende gegevens dienen als richtwaarden, die in het kader van internationale studies zijn bepaald. Ze zijn niet bindend, omdat de opgegeven symptomen sterk afhankelijk zijn van de persoonlijke gevoeligheid!

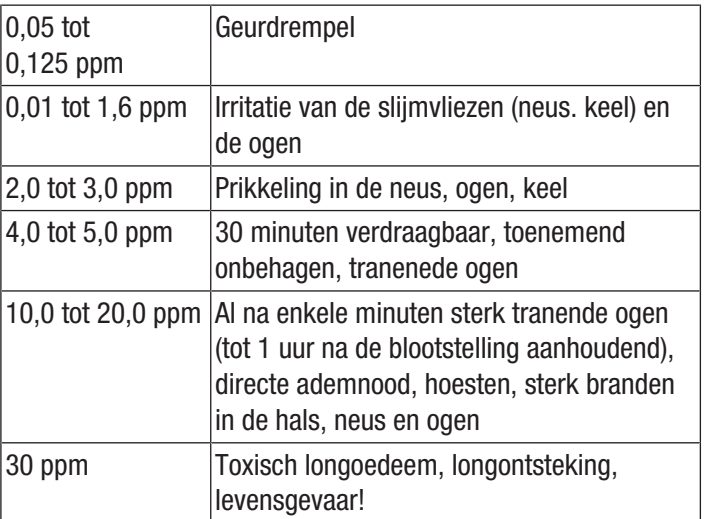

# TVOC - Total Volatile Organic Compounds

In binnenruimten zijn er tegenwoordig talrijke mogelijke bronnen voor vluchtige organische verbindingen, zogenaamde VOC's (Volatile Organic Compounds). Denk hierbij aan bijvoorbeeld kit, meubelen, lakwerk en oplosmiddelen, isolatiematerialen, etc.

Deze vluchtige organische verbindingen, worden elk afzonderlijk met specifieke evenals aspecifieke gezondheidsklachten in verbinding gebracht. Voor elk van deze substanties is er daarom een aanbevolen maximale grens voor een maximale omgevingsconcentratie in binnenruimten.

Door de verschillende chemische samenstellingen en het hiermee gepaard gaande verschillende potentiële effect van elk van deze substanties, is het beoordelen van de stofgroep als geheel zeer complex. Desondanks probeert men dit door het bepalen van de som van de concentraties van de individuele verbindingen, dus de bepaling van één enkele, samengestelde grootheid, de zogenaamde TVOC-waarde (Total Volatile Organic Compounds).

Door de complexiteit van VOC's, kunnen zowel de individuele effecten op de gezondheid van het menselijk organisme, evenals de intensiteit hiervan verschillen en behoorlijk van elkaar afwijken. De TVOC-concentratie en het effect hiervan heeft daarom een puur indicatief karakter.

Ook onder de drempels van acute individuele effecten, kan de TVOC door zogenaamde combinatie-effecten het welzijn, resp. de gezondheid van mensen nadelig beïnvloeden. Vooral als mengsel kan een langdurige blootstelling aan een zelfs lage TVOC-concentratie zich uiten in aspecifieke symptomen en reacties, zoals

- onaangename geur- en smaakwaarneming
- loopneus en tranende ogen
- irritaties van ogen, neus, keel
- droge slijmvliezen en droge huid, jeuk
- verhoogde gevoeligheid voor infecties van de ademwegen, evenals
- neurotoxische symptomen (vermoeidheid, hoofdpijn, beperking van de geestelijke prestaties)

en zelfs leiden tot blijvende gezondheidsschade.

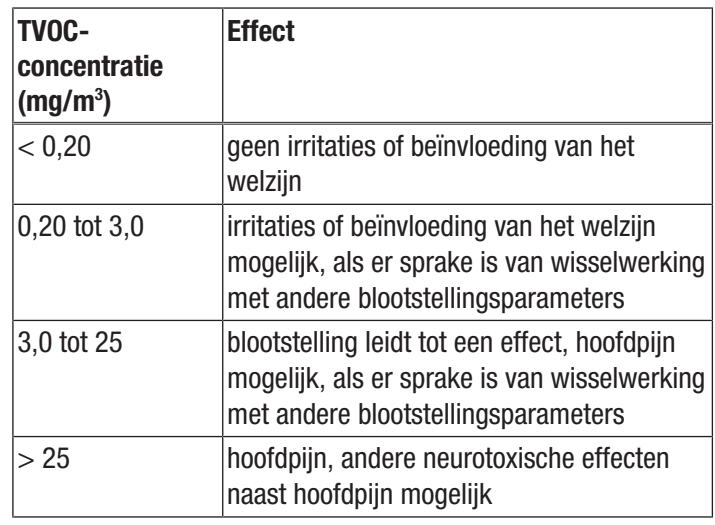

(Bron: "Umweltbundesamt, Bundesgesundheitsblatt, B. Seifert, Richtwerte für die Innenraumluft, Springer 1999")

# <span id="page-5-0"></span>Informatie over het apparaat

# Beschrijving van het apparaat

De deeltjesteller dient voor het meten van het aantal en de grootte van deeltjes in de lucht. De meetgegevens kunnen dienen voor de analyse van cleanrooms of om milieubelasting door fijnstof aan te tonen.

Voor het bepalen van de gegevens zuigt de deeltjesteller gedurende een instelbare periode lucht aan en wordt het aantal en de grootte van de daarin opgenomen deeltjes bepaald.

Deeltjes met een grootte van 0,3 μm, 0,5 μm, 1,0 μm, 2,5 μm, 5,0 μm en 10,0 μm worden hierbij meegeteld.

Er zijn drie analysevormen beschikbaar (zie ook verklaring van begrippen):

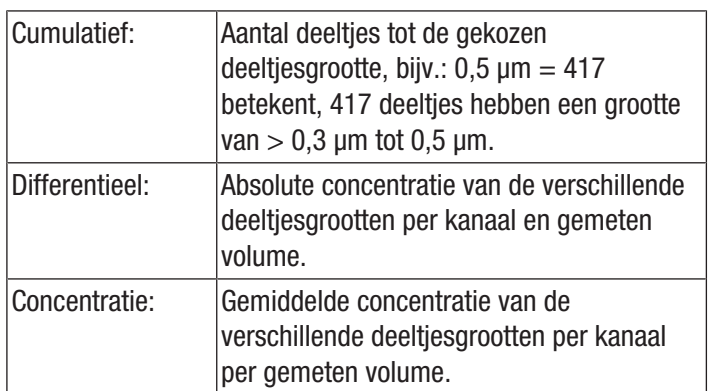

De gemeten waarden worden voor alle geactiveerde deeltjesgrootten tegelijk op het 2,8 inch grote kleurendisplay weergegeven. Daarnaast wordt de luchtbelasting in een door de bedienbaar te kiezen deeltjesgrootte op een gekleurde meetschaal weergegeven. Zodra de deeltjesbelasting niet meer binnen het groene bereik van deze schaal ligt, klinkt een toonsignaal (zie tabel alarmgrenswaarden voor deeltjesbelasting).

Naast het aantal getelde deeltjes, worden temperatuur, relatieve luchtvochtigheid, evenals het op basis hiervan berekende dauwpunt en de vochtkogeltemperatuur weergegeven. Metingen, evenals de bijbehorende foto- resp. videodocumentatie, kunnen in het intern geheugen van het

apparaat of op een microSD-kaart worden opgeslagen en daarna via een USB-kabel worden overgedragen naar een PC.

Het apparaat heeft een geïntegreerde meetcel met laser (laser klasse 3R, 780 nm, 1,5-3 mW). Op basis van de tegen manipulaties beveiligde omhulling, is deze geclassificeerd in laser klasse 1 (DIN EN 60825-1) volgens *TROS laserstraling* (Technische regels voor arbeidsveiligheid voor kunstmatige straling van de 'Bundesanstalt für Arbeitsschutz und Arbeitsmedizin'). Alle reparatie- en onderhoudswerkzaamheden mogen uitsluitend door geschoold vakpersoneel, volgens de wettelijke voorschriften, worden uitgevoerd.

# Alarmgrenswaarden voor deeltjesbelasting1)

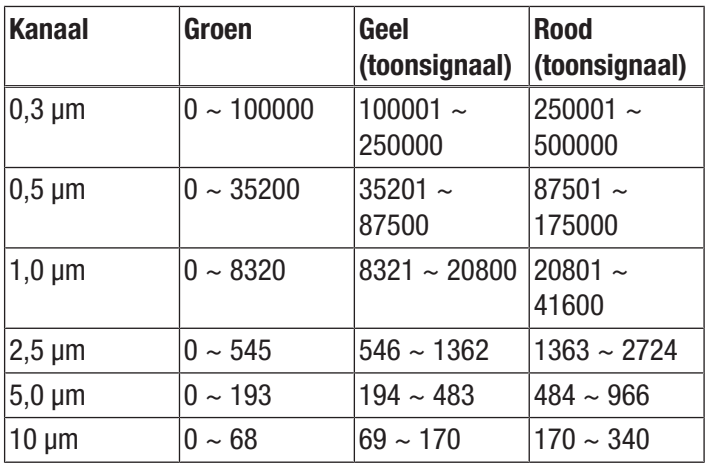

<sup>1)</sup> De voor het betreffende kanaal opgegeven

grenswaardebereiken, zijn op basis van ISO 14644-1 en in combinatie met praktische ervaringswaarden bepaald. Ze zijn wettelijk niet bindend en hebben slechts een informatieve functie.

# Overzicht van het apparaat

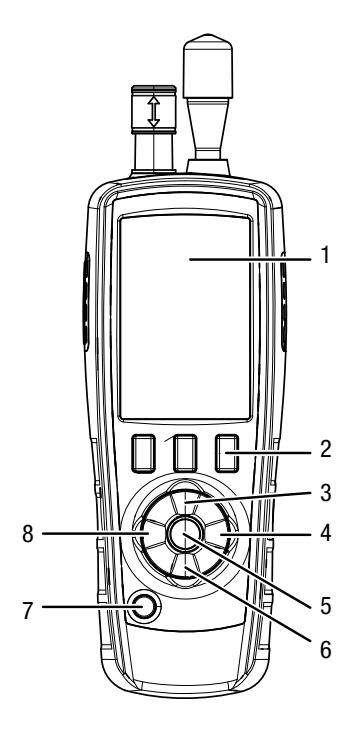

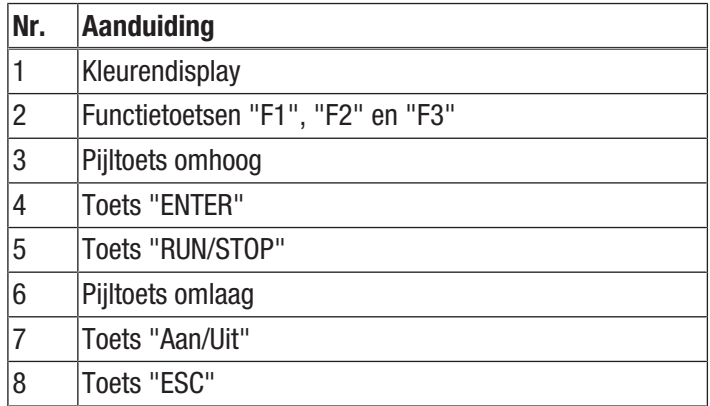

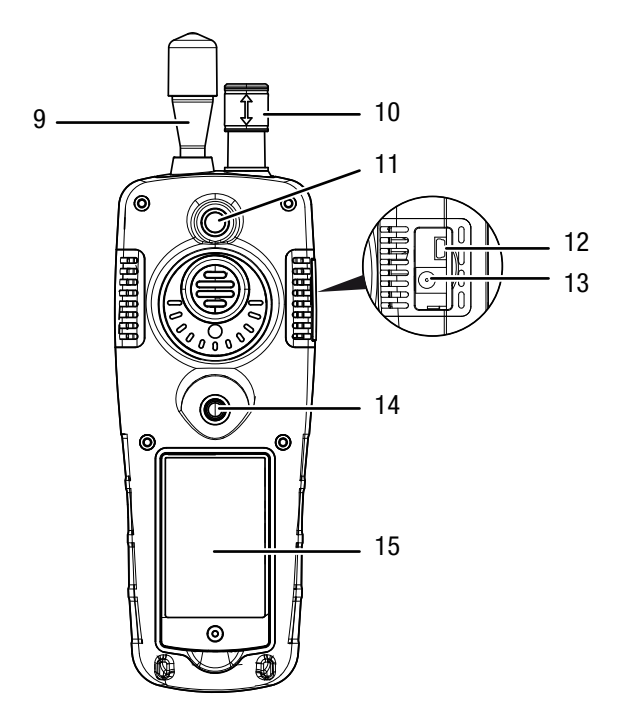

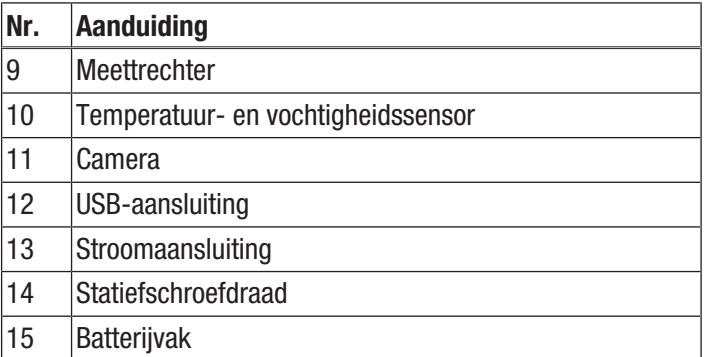

# Technische gegevens

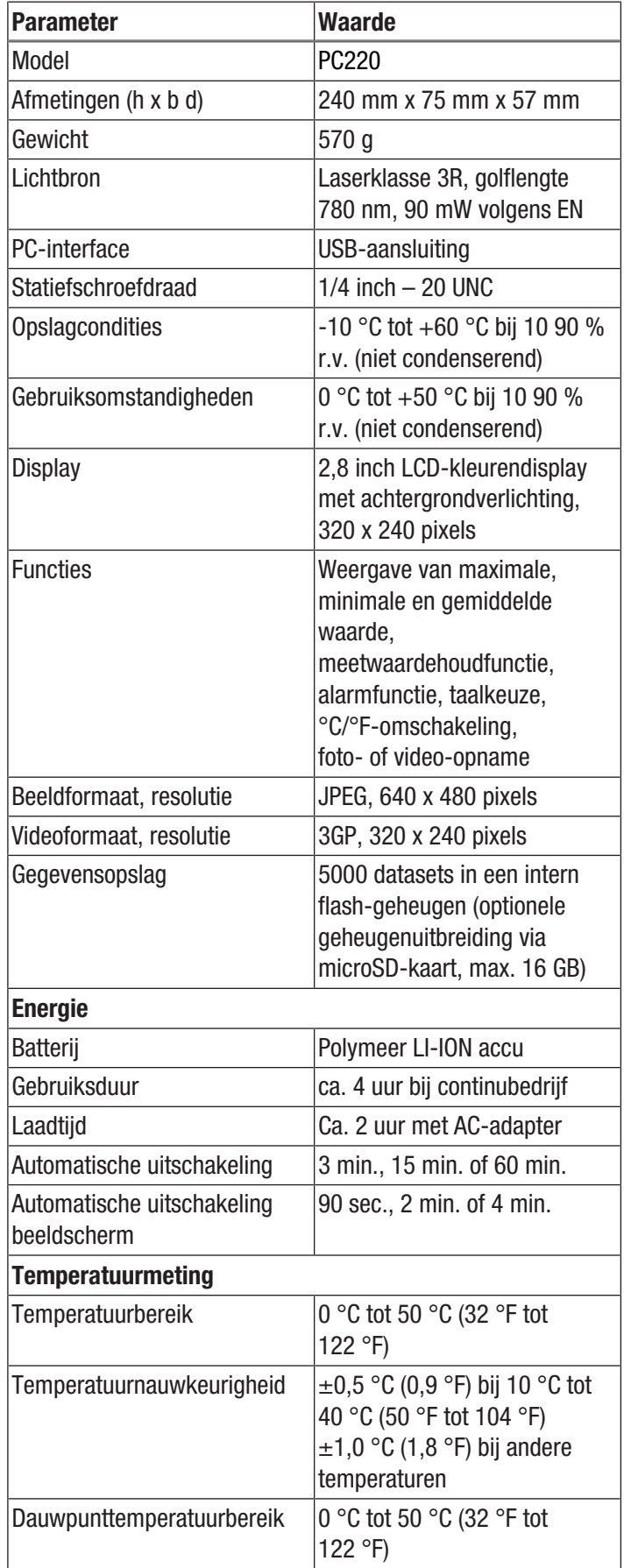

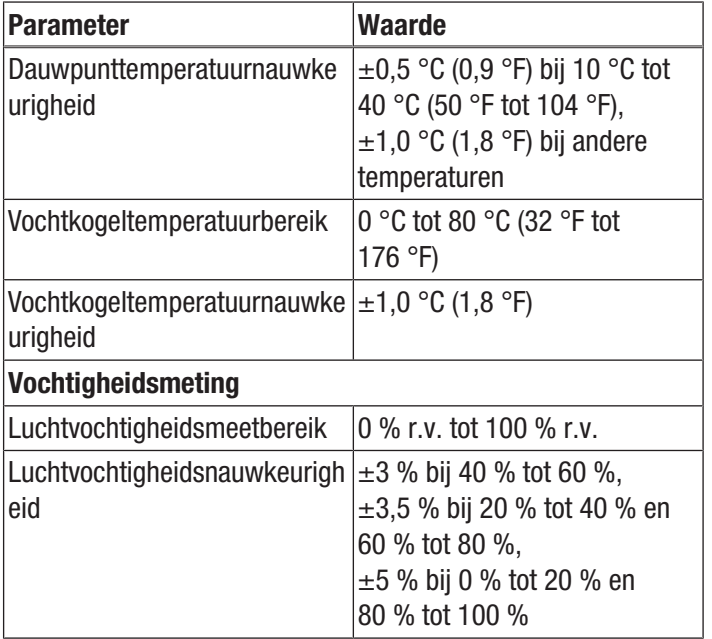

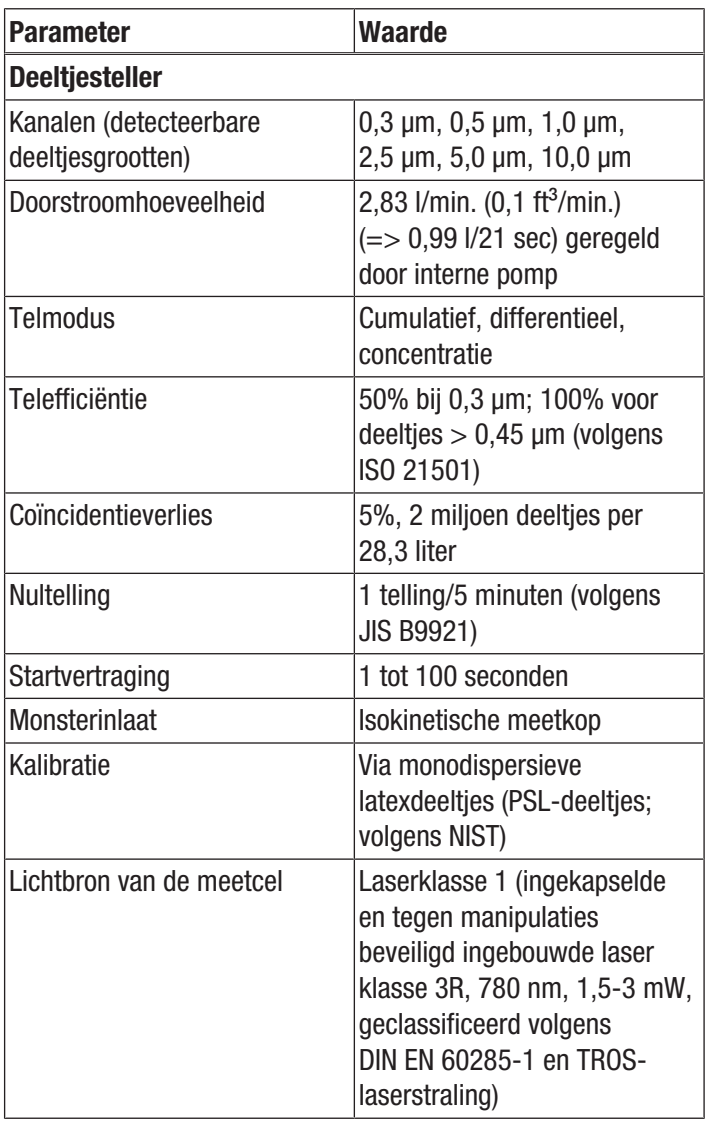

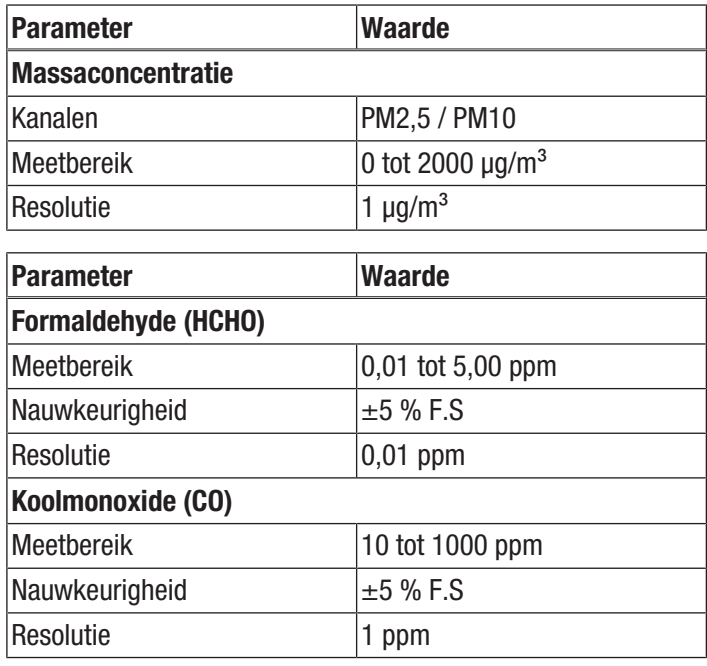

# Leveromvang

- 1 x deeltjesteller PC220
- 1 x mini-statief
- $\bullet$  1 x USB-aansluitkabel + software
- 1 x korte handleiding
- 1 x transportkoffer
- $\bullet$  1 x nulfilter + aansluitslang
- 1 x laadapparaat

# <span id="page-9-0"></span>Transport en opslag

# Let op

Het apparaat kan beschadigd raken als het niet correct wordt opgeslagen of getransporteerd.

De informatie m.b.t. het transport en de opslag van het apparaat opvolgen.

# **Transport**

Gebruik voor het transport van het apparaat de meegeleverde transportkoffer, om het apparaat te beschermen tegen inwerkingen van buitenaf.

Voor de meegeleverde Li-ion-accu's gelden de wettelijke eisen voor gevaarlijke goederen.

Houd u aan de volgende instructies bij transport, resp. verzending van Li-ion-accu's:

- De accu's kunnen door de gebruiker zonder verdere documenten over de weg worden getransporteerd.
- Bij verzending door derden (bijv. luchttransport of wegtransport) moeten speciale eisen aan de verpakking en markering worden opgevolgd. Hierbij moet bij de voorbereiding van het postpakket een expert op het gebied van gevaarlijke goederen worden geraadpleegd.
	- Verzend accu's niet als de behuizing beschadigd is.
	- Graag ook de eventueel verdergaande nationale voorschriften opvolgen.

# Opslag

Houd bij het niet gebruiken van het apparaat rekening met de volgende opslagcondities:

- Droog en tegen vocht en hitte beschermd
- Op een plaats die beschermd is tegen stof en direct zonlicht
- Gebruik voor het opbergen van het apparaat de meegeleverde transportkoffer, om het apparaat te beschermen tegen inwerkingen van buitenaf.
- De opslagtemperatuur moet voldoen aan de technische gegevens

# <span id="page-9-1"></span>Bediening

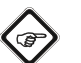

# Info

Bij een zeer hoge luchtvochtigheid kan condens ontstaan in de meetkamer. Hierdoor kan het meetresultaat worden beïnvloed en kunnen na het opdrogen deeltjes op de wand van de meetkamer achterblijven. Altijd de in het hoofdstuk technische gegevens voorgeschreven gebruiksomstandigheden opvolgen.

# Inschakelen

- 1. De toets "Aan/Uit"  $\Phi$  ingedrukt houden, tot de kleurendisplay wordt ingeschakeld.
	- $\Rightarrow$  Het apparaat is klaar voor gebruik, zodra het volgende startscherm wordt weergegeven:

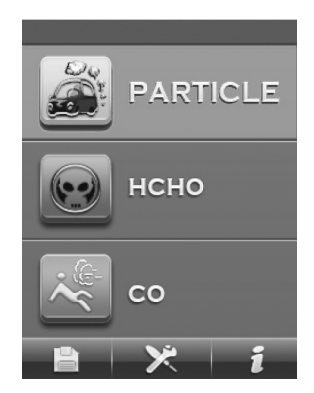

2. Kies de gewenste meetoptie op het startscherm met de toets enter. Alternatief kunt u via de toetsen F1, F2 of F3 verschillende instellingen uitvoeren of help oproepen.

#### Bedieningselementen

De volgende bedieningselementen zijn beschikbaar:

Met de toetsen  $\blacktriangle \blacktriangledown$  kan de gewenste meetoptie, resp. een menupunt worden gekozen.

Met de toets "ENTER" wordt de keuze bevestigd.

Met de toets "ESC" kan altijd weer worden teruggegaan naar het vorige menu.

Met de toetsen "F1", "F2" en "F3" kunnen, afhankelijk van het actuele scherm, verschillende functies worden gekozen.

# Taal instellen

- 1. Druk bij het startscherm op de toets "F2".  $\Rightarrow$  Het menu Systeeminstellingen opent.
- 2. Druk 2 x op de toets  $\blacktriangledown$  en bevestig dit met de toets "ENTER".
	- $\Rightarrow$  Het menu Taal opent.
- 3. Kies met de toetsen  $\blacktriangle \blacktriangledown$  de gewenste taal.
- 4. Druk 2 x op de toets "ESC".

# **Startscherm**

Vanuit het startscherm kunnen de volgende menu's worden bereikt:

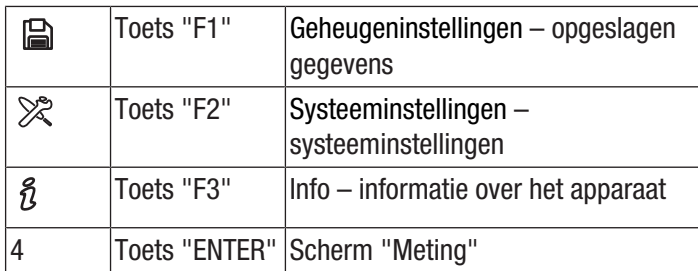

# Geheugeninstellingen – opgeslagen gegevens

Het menu Geheugeninstellingen heeft de volgende submenu's:

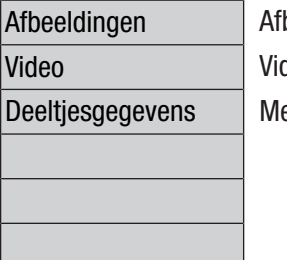

beeldingen weergeven deo's weergeven eetrapporten weergeven

# Systeeminstellingen – systeeminstellingen

Het menu Systeeminstellingen heeft de volgende submenu's:

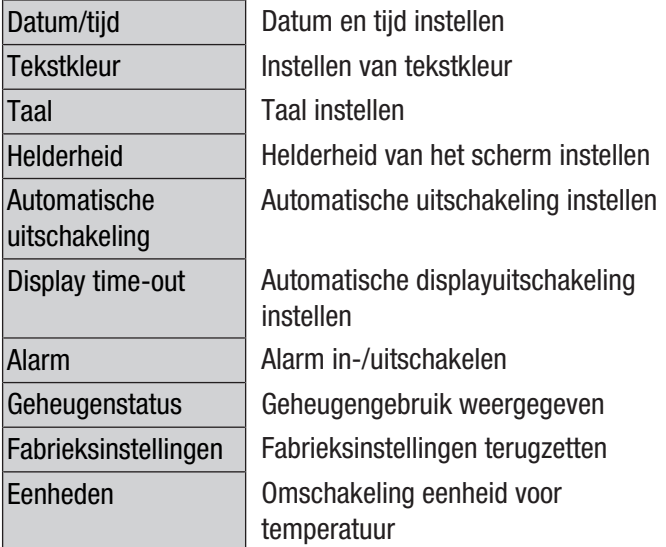

#### Scherm "Info"

In dit scherm wordt zowel informatie over de deeltjesteller als algemene informatie over de deeltjesmeting weergegeven. Met de toetsen "F1" en "F3" kan worden gebladerd door de weergave.

# Scherm "Meting"

Het scherm "Meting" bevat de volgende informatie:

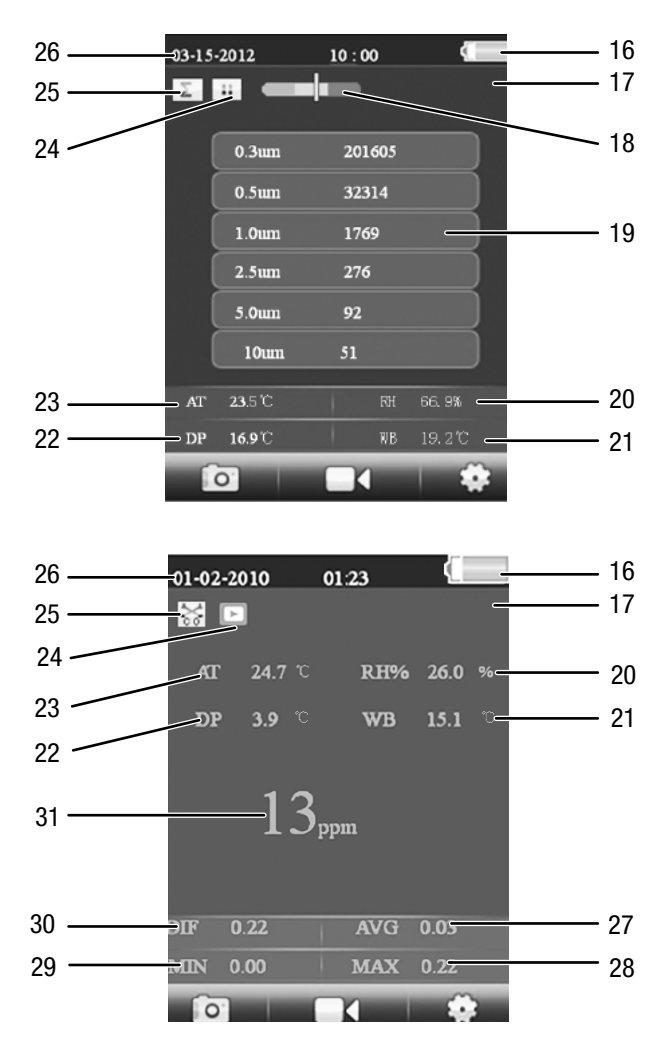

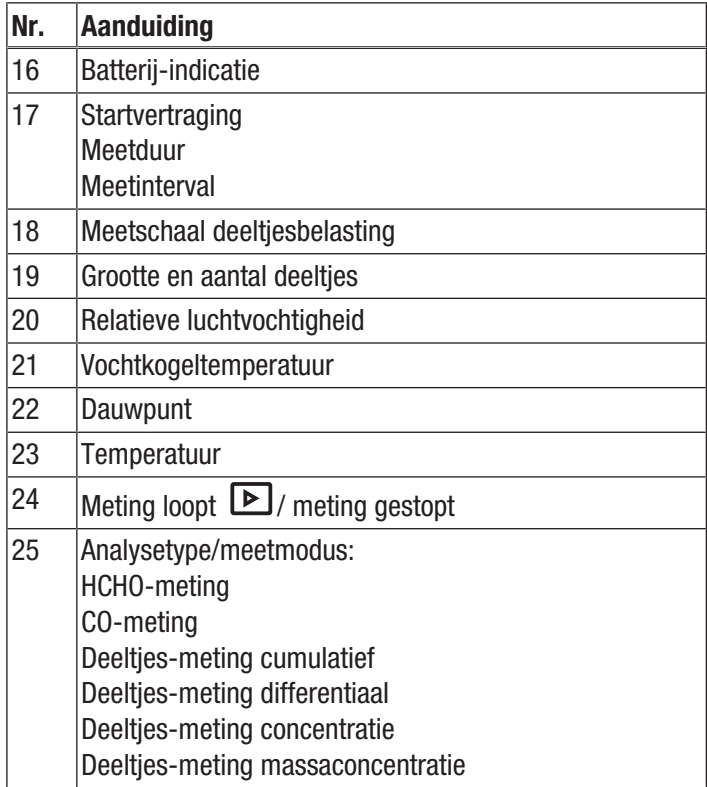

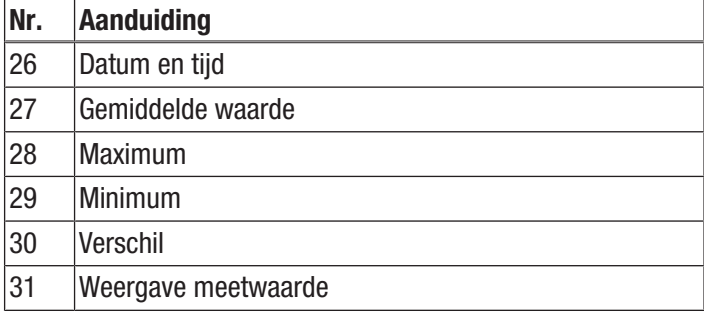

Vanuit het scherm "Meting" kunnen de volgende menu's worden bereikt:

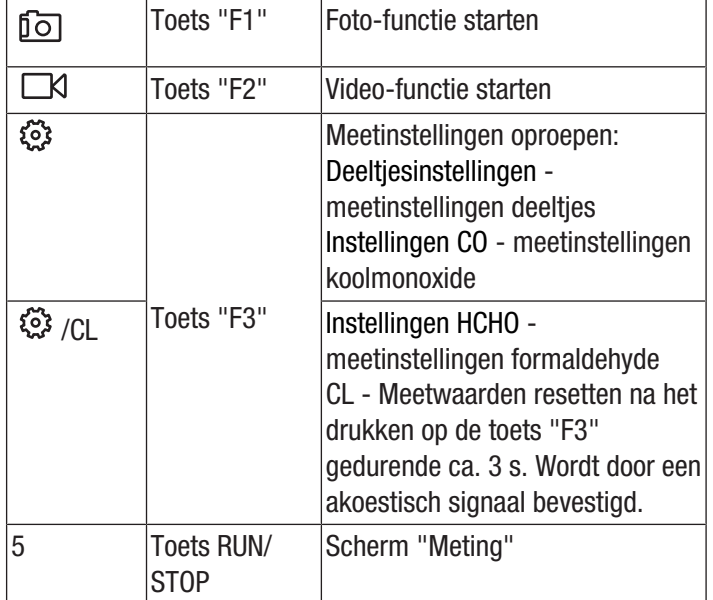

# Deeltjesinstellingen – meetinstellingen

Het menu "Instellingen deeltjes" heeft de volgende submenu's:

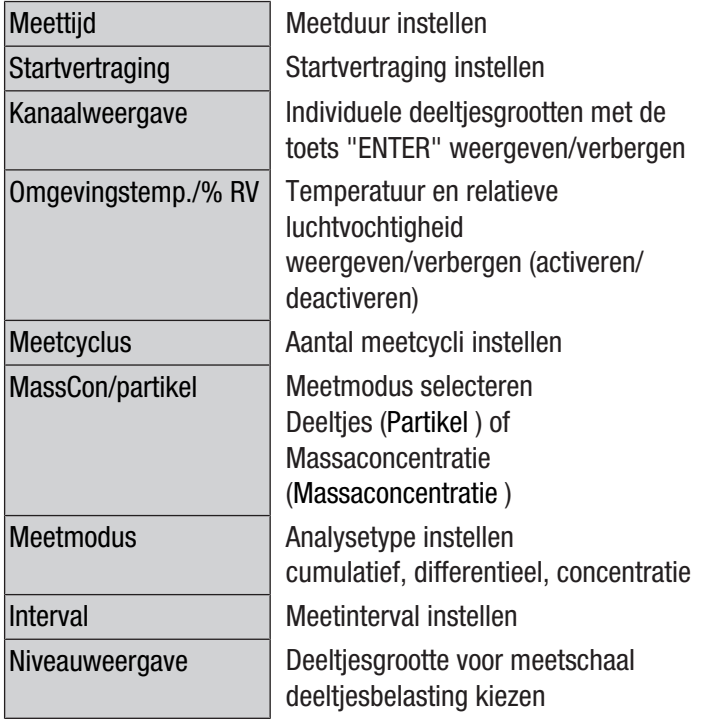

# Voorbeeld: Meetduur instellen

- 1. Kies met de toetsen  $\blacktriangledown$  **A** het menu "Meettijd" en bevestig dit met de toets "ENTER".
	- $\Rightarrow$  Het menu "Meettijd" wordt geopend.
- 2. Druk op de toets "ENTER".
	- $\Rightarrow$  De meetduur wordt blauw weergegeven.
- 3. Stel de meettijd in met de toetsen  $\blacktriangledown \blacktriangle$  en bevestig dit met de toets "ENTER".
	- $\Rightarrow$  De meetduur wordt niet meer blauw weergegeven. De ingestelde waarde is opgeslagen.

# Instellingen HCHO - meetinstellingen formaldehyde

Het menu "Instellingen HCHO" heeft de volgende submenu's:

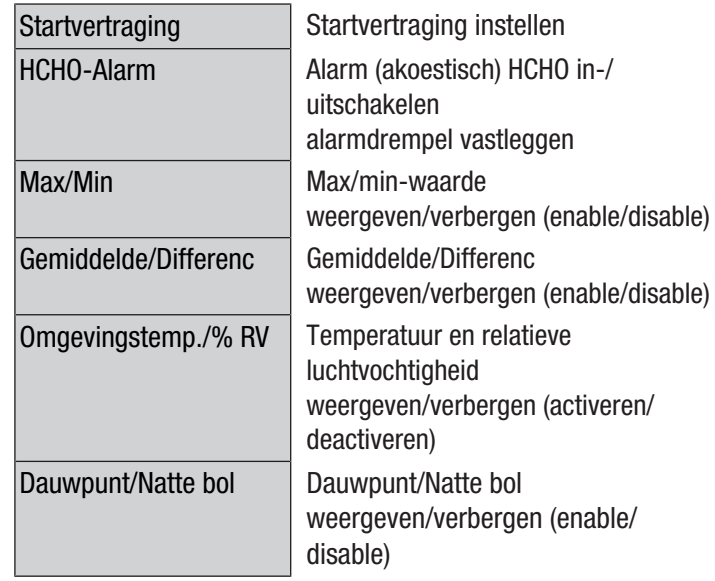

# Instellingen CO - meetinstellingen koolmonoxide

Het menu "Instellingen CO" heeft de volgende submenu's:

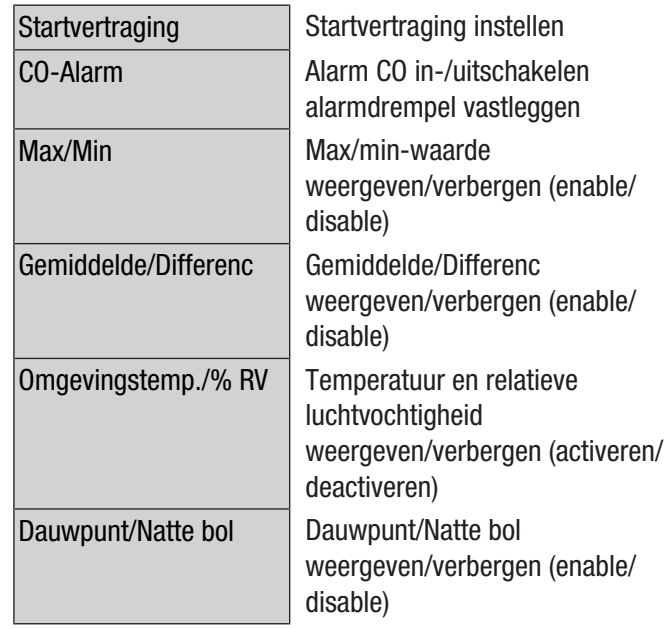

# Meting uitvoeren

- 1. De beschermkap van de temperatuursensor (10) omlaag schuiven.
- 2. Verwijder de beschermkap van de meettrechter (9).

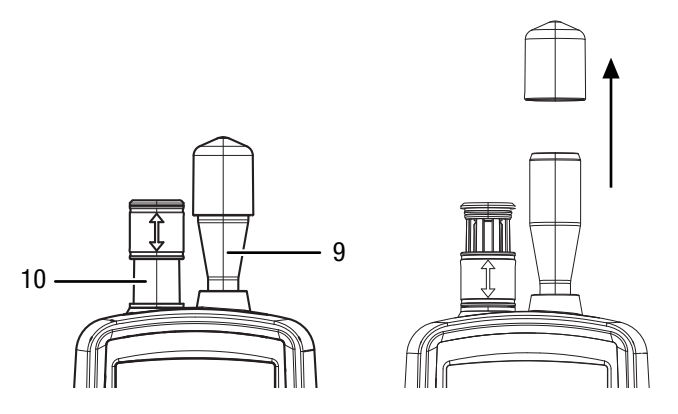

- 3. Druk bij het startscherm op de toets "ENTER".  $\Rightarrow$  Het scherm "Meting" verschijnt.
- 4. Druk op de toets "RUN/STOP".
	- $\Rightarrow$  Afhankelijk van de instelling worden na elkaar startvertraging, meetduur en meetinterval weergegeven.
	- $\Rightarrow$  Het aantal gemeten deelties en de grootte hiervan wordt weergegeven.

Na elke meting wordt automatisch een meetrapport aangemaakt. Moet daarnaast een foto of video van de meting worden opgenomen, ga dan te werk zoals is beschreven in de volgende paragrafen.

# Video opnemen

De opname kan tijdens een lopende meting worden uitgevoerd.

- $\checkmark$  Het scherm voor de betreffende meting (deeltjes, HCHO of CO) is actief.
- 1. Druk op de toets "F2"  $\Box$ , om de videofunctie te starten.
- 2. Druk weer op de toets "F2"  $\circled{2}$ , voor het starten van de fotofunctie.
	- $\Rightarrow$  Aan de bovenrand van het scherm wordt de opnameduur weergegeven.
- 3. Druk op de toets "F2"  $\circled{2}$  , om de video-opname te beëindigen.
	- $\Rightarrow$  Op het display verschijnt de tekst "Saving File". De video wordt opgeslagen.
- 4. Druk op de toets "ESC" om de videofunctie te verlaten.

# Snapshot maken

De opname kan tijdens een lopende meting worden uitgevoerd.

- $\checkmark$  Het scherm voor de betreffende meting (deeltjes, HCHO of CO) is actief.
- 1. Druk op de toets "F1" **10**, om de fotofunctie te starten.
- 2. Druk opnieuw op de toets "F2"  $\overline{10}$ , om een foto van de actuele weergave te maken.
	- $\Rightarrow$  De foto wordt weergegeven.
	- $\Rightarrow$  De meting gaat op de achtergrond door.
- 3. De foto kan met de toets "F1"  $\Box$  worden opgeslagen of met de toets "F3"  $\overline{\mathfrak{m}}$  worden gewist.
- 4. Druk op de toets "ESC" om de fotofunctie te verlaten.

# microSD-kaart plaatsen

Het opslaggeheugen van het apparaat kan door het plaatsen van een microSD-kaart worden uitgebreid. Ga als volgt te werk bij het plaatsen van een microSD-kaart:

- 1. Schakel het apparaat uit.
- 2. De schroef losdraaien en het batterijvak openen.
- 3. Verwijder de batterij.

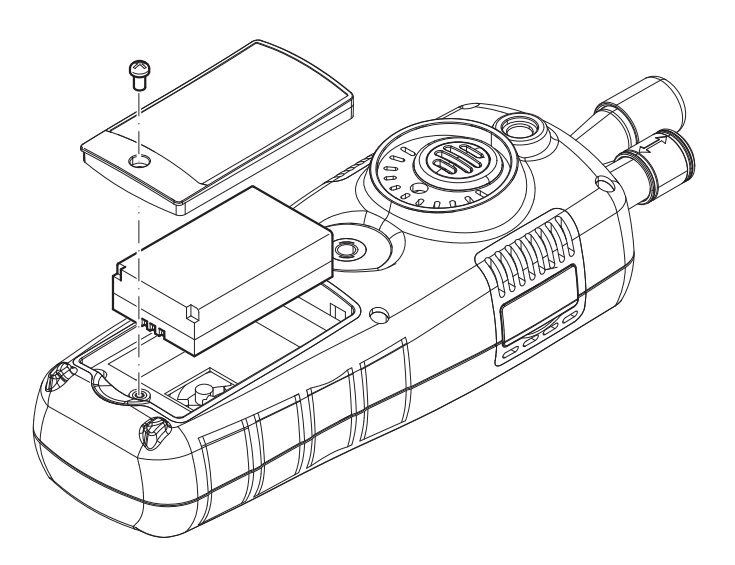

4. Open de afdekking voor de geheugenkaart.

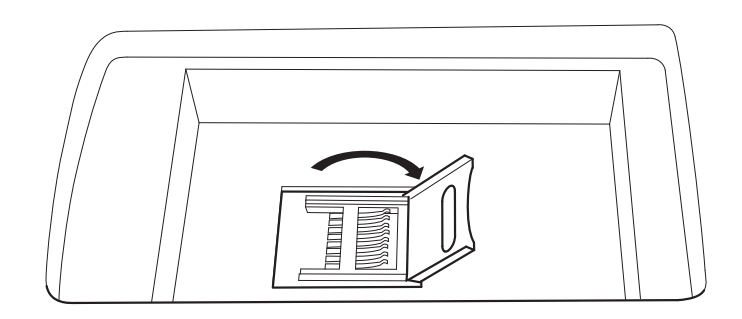

5. Plaats een geheugenkaart en sluit de afdekking.

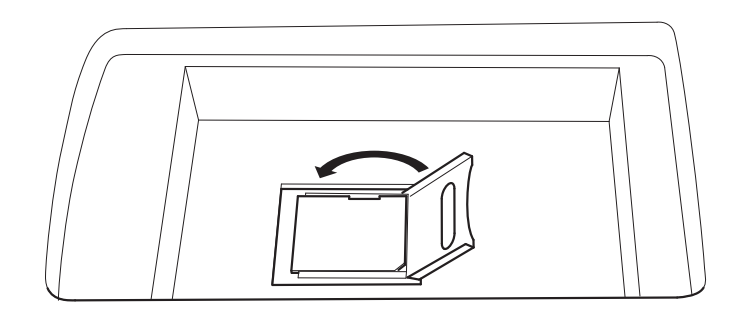

- 6. Plaats de batterij weer.
- 7. Het batterijvak sluiten en de schroef weer vastdraaien.

# Filterefficiëntie controleren

De filterefficiëntiemodus kan worden geactiveerd, om na de meting het rendement van het filter te tonen.

- 1. Selecteer "PARTICLE" op het startscherm en druk daarna op de toets "ENTER".
	- $\Rightarrow$  Het scherm "Meting" verschijnt.
- 2. Druk op de toets "F3" <sup>13</sup> , voor het oproepen van de meetinstellingen.
- 3. Selecteer " Filterefficiëntie" met de toetsen  $\blacktriangledown \blacktriangle$  en druk op de toets "ENTER".
- 4. Selecteer "Activeren" met de toets  $\nabla$  **A**, voor het activeren van de filterefficiëntiemodus.

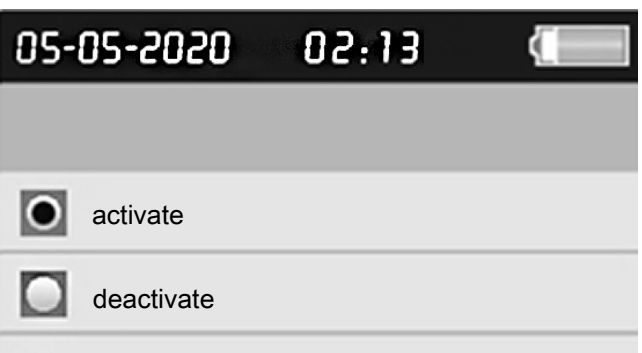

- 5. Druk op de toets "ESC", voor terugkeer naar het beeldscherm "Meting".
- 6. Druk op de toets "RUN/ STOP", voor het starten van de meting.
	- $\Rightarrow$  Wordt de meting gestart, verschijnt eerst het symbool C1 linksboven in het menu. C1 geeft de eerste meting van de omgevingsgegevens aan.

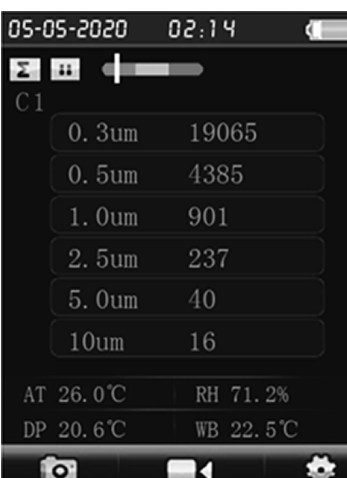

- 7. Druk op de toets RUN/STOP.
	- $\Rightarrow$  Na de meting van de omgevingsgegevens verschijnt C2 linksboven in het menu. C2 geeft aan dat het filterrendement wordt gemeten.
	- $\Rightarrow$  Na het afronden van beide metingen worden de verschillen weergegeven.

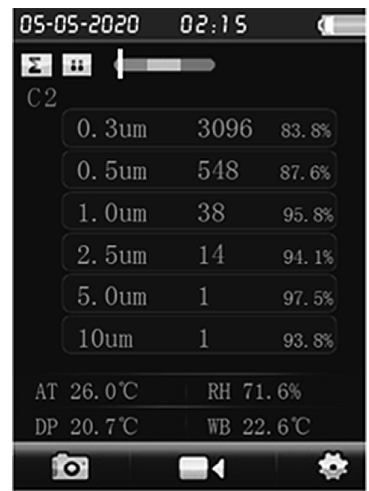

8. Druk in het menu "Filterrendement" op deactiveren, voor het weer uitschakelen van de filterefficiëntiemodus.

# Sensor reinigen (interne kalibratie)

Is het apparaat in sterk vervuilde omgevingen gebruikt, moet de sensor met het meegeleverde nulfilter worden gereinigd.

Ga hierbij als volgt te werk:

- 1. Schroef de metalen meettrechter van het apparaat.
- 2. Schroef de kalibratieslang op de aanzuigaansluiting en monteer het nulfilter.

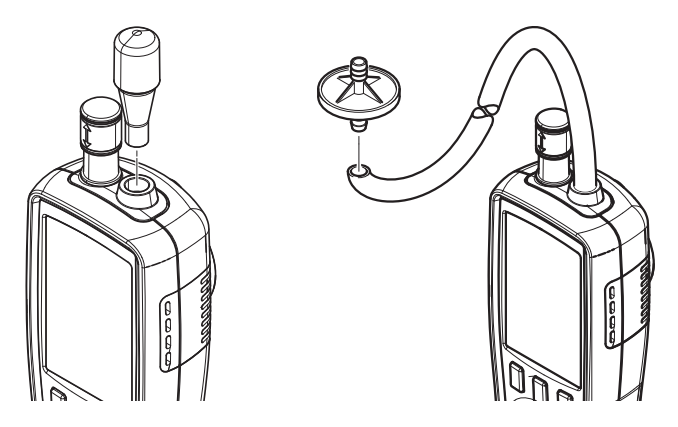

- 3. Voer nu een meting uit in de deeltjesmeetmodus "Cumulatief", tot in elke kanaal "0" wordt weergegeven.
- 4. De kalibratieprocedure mag niet langer dan 5 minuten duren. Zijn daarna nog niet de gewenste nulwaarden in alle kanalen bereikt, neem dan contact op met de Trotec klantenservice.

# Uitschakelen

- 1. De toets >>Aan/Uit<<  $\circ$  ingedrukt houden, tot het kleurendisplay wordt uitgeschakeld.
- $\Rightarrow$  Het apparaat is uitgeschakeld.
- 2. Schuif de beschermkap van de temperatuursensor (10) omhoog.
- 3. Plaats de beschermkap op de meettrechter (9).

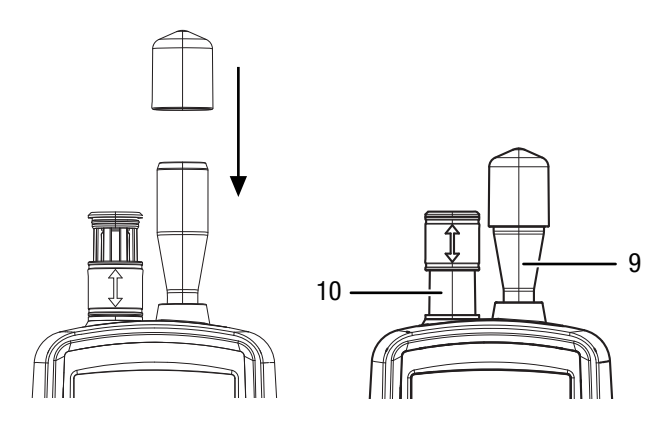

# **Software**

De gratis meegeleverde software is ontworpen voor nuttige basisfuncties. Trotec biedt geen enkele garantie voor deze gratis software en biedt ook geen support. Trotec wijst elke aansprakelijkheid in verband met het gebruik van de gratis software af en is niet verplicht tot correcties, het ontwikkelen van updates en het leveren van updates.

#### USB-kabel aansluiten

Opgeslagen meetrapporten, foto's en video's kunnen met de meegeleverde USB-kabel worden overgedragen naar een PC.

Ga als volgt te werk om de USB-kabel aan te sluiten op het apparaat:

- 1. Open de rubberafdichting aan de zijkant.
- 2. Sluit de USB-kabel aan op het apparaat.

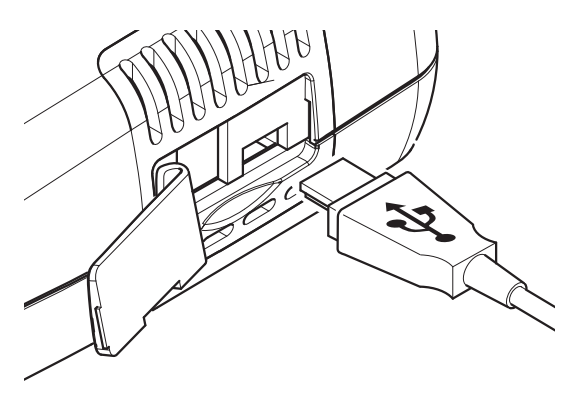

## Let op

Heeft u het apparaat met de USB-kabel en de PC verbonden, moet u de hardware veilig verwijderen, resp. het apparaat altijd uitwerpen, voordat u het weer loskoppelt van de PC.

Anders bestaat het gevaar dat het apparaat (bijv. de firmware) wordt beschadigd!

# <span id="page-14-0"></span>Onderhoud en reparatie

Laser klasse 1

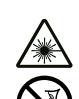

# De laser is ingekapseld ingebouwd.

Waarschuwing voor laserstralen

Open het apparaat niet, om een direct contact met de laser en de hiervan uitgaande straling te vermijden!

# Accu laden

De accu is bij levering deels opgeladen, om beschadiging van de accu door diepontlading te voorkomen.

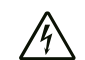

# Waarschuwing voor elektrische spanning

Controleer het laadapparaat en de stroomkabel vóór elk gebruik op beschadigingen. Bij het vaststellen van beschadigingen, het laadapparaat en de stroomkabel niet meer gebruiken!

#### Let op

De accu kan bij ondeskundig laden worden beschadigd.

Laad de accu nooit bij omgevingstemperaturen onder 10 °C of boven 40 °C.

De accu moet vóór het eerste gebruik en bij een lage accucapaciteit worden opgeladen. Ga hierbij als volgt te werk:

- 1. Open de rubberafdichting aan de zijkant.
- 2. Sluit het laadapparaat aan.

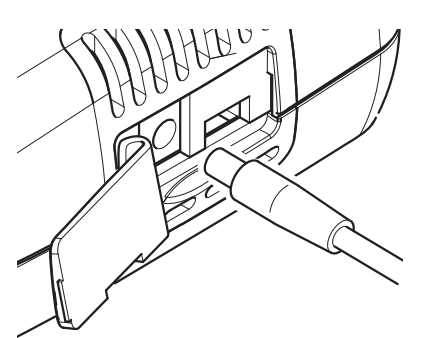

3. Op het display wordt het laadscherm weergegeven. Bij een volledig opgeladen accu is het batterijsymbool helemaal groen.

# **Reiniging**

Reinig het apparaat met een vochtige, zachte en pluisvrije doek. Zorg dat geen vochtigheid in de behuizing komt. Gebruik geen sprays, oplosmiddelen, alcoholhoudende reinigingsmiddelen of schuurmiddelen, maar uitsluitend water voor het bevochtigen van de doek.

# Reparatie

Wijzig het apparaat niet en bouw geen reserveonderdelen in. Neem voor reparaties en controles van het apparaat contact op met de fabrikant.

# Gegevens wissen

Ga als volgt te werk voor het wissen van opgeslagen gegevens uit het intern geheugen of van de microSD-kaart:

- 1. Druk bij het startscherm op de toets "F2".
- $\Rightarrow$  Het menu "Systeeminstellingen" opent.
- 2. Met de toetsen  $\blacktriangledown$   $\blacktriangle$  het menu "Geheugenstatus" selecteren en bevestigen met de toets "ENTER".  $\Rightarrow$  Het menu "Geheugenstatus" opent.
- 3. Kies met de toetsen  $\blacktriangledown$  **A** het apparaatgeheugen of de microSD-kaart.
	- $\Rightarrow$  Onder de keuze wordt het geheugengebruik weergegeven.
- 4. Druk op de toets "F1" om de wisprocedure voor alle gegevens in het gekozen geheugen te starten.
	- $\Rightarrow$  Druk opnieuw op de toets "F1" om de wisprocedure te bevestigen.
	- $\Rightarrow$  Met de toets "F3" kan de wisprocedure worden afgebroken.
- 5. Druk op de toets ESC om het menu te verlaten.

# Fabrieksinstellingen terugzetten

Ga als volgt te werk om alle instellingen terug te zetten naar de fabrieksinstellingen:

- 1. Druk bij het startscherm op de toets "F2".
- $\Rightarrow$  Het menu "Systeeminstellingen" opent.
- 2. Met de toetsen  $\blacktriangledown$   $\blacktriangle$  het menu "Fabrieksinstellingen" selecteren en bevestigen met de toets "ENTER".
	- $\Rightarrow$  Het menu "Fabrieksinstellingen" opent.
- 3. Druk 1 x op de toets  $\blacktriangledown$  en bevestig dit met de toets "ENTER".
	- $\Rightarrow$  Het apparaat wordt teruggezet naar de fabrieksinstellingen.
	- $\Rightarrow$  Foto's, Video's en meetrapport in het intern geheugen resp. de microSD-kaarten blijven hierbij bewaard.

# <span id="page-15-0"></span>**Recycling**

De verpakkingsmaterialen altijd milieubewust en volgens de geldende lokale recyclingvoorschriften recyclen.

 $\boxtimes$ 

Het symbool met een doorgestreepte vuilnisbak op een elektrisch of elektronisch apparaat geeft aan dat het aan het eind van de levensduur niet mag worden weggegooid met het huishoudelijk afval. Voor kosteloze retournering zijn er inzamelpunten voor oude elektrische en elektronische apparaten bij u in de buurt. De adressen kunt u opvragen bij uw gemeente. Voor veel EU-landen kunt u zich via de website <https://hub.trotec.com/?id=45090>informeren over andere retourmogelijkheden. Anders graag contact opnemen met een in uw land goedgekeurd recyclingbedrijf voor afgedankte apparaten.

Door het gescheiden inzamelen van oude elektrische en elektronische apparaten worden recycling, materiaalhergebruik, resp. andere vormen van hergebruik van oude apparaten mogelijke gemaakt. Ook worden zo negatieve gevolgen bij de recyclen van de mogelijk in de apparaten opgenomen gevaarlijke stoffen voor het milieu en voor de menselijke gezondheid voorkomen.

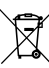

Li-Ion Batterijen en accu's horen niet in het huisvuil, maar moeten in de Europese Unie – volgens Richtlijn 2006/66/EG VAN HET EUROPEES PARLEMENT EN DE RAAD van woensdag 6 september 2006 betreffende afgedankte batterijen en accu's – vakkundig worden gerecycled. De batterijen en accu's graag recyclen volgens de geldende wettelijke bepalingen.

# Trotec GmbH

Grebbener Str. 7 D-52525 Heinsberg  $1+492452962-400$  $+49$  2452 962-200

info@trotec.com www.trotec.com